# FarmacovigilanzaLa segnalazione on line

### Pesaro 13 novembre 2017

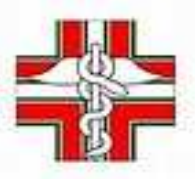

U.O. Farmacovigilanza Ospedaliera e Territorialepaola.paolucci2@sanita.marche.it

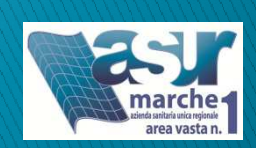

# **Flusso schede cartacee**

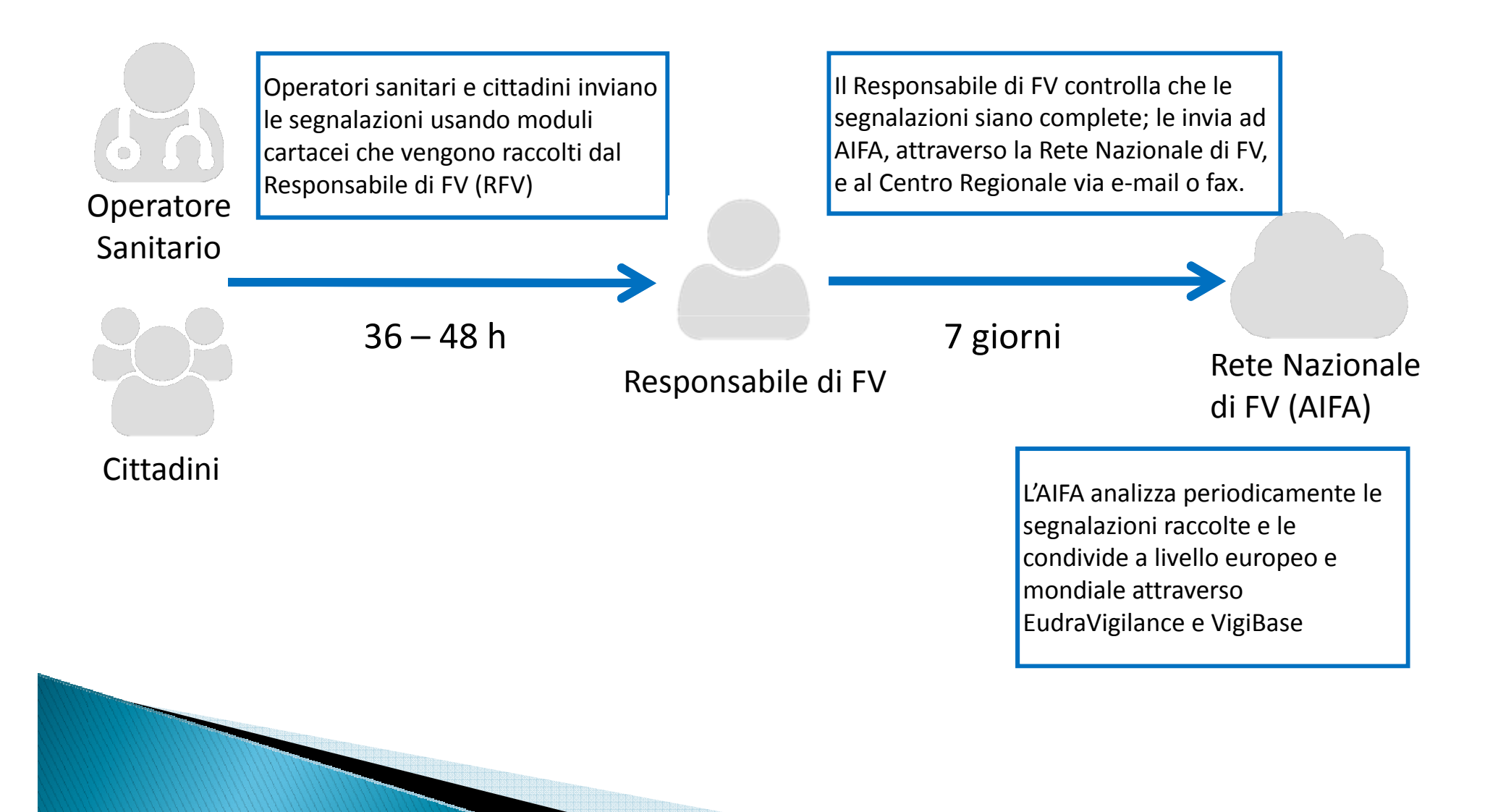

### Scheda unica di segnalazione di sospetta reazione avversa

(da compilarsi a cura dei medici o degli altri operatori sanitari e da inviare al Responsabile di farmacovigilanza della struttura sanitaria di appartenenza)

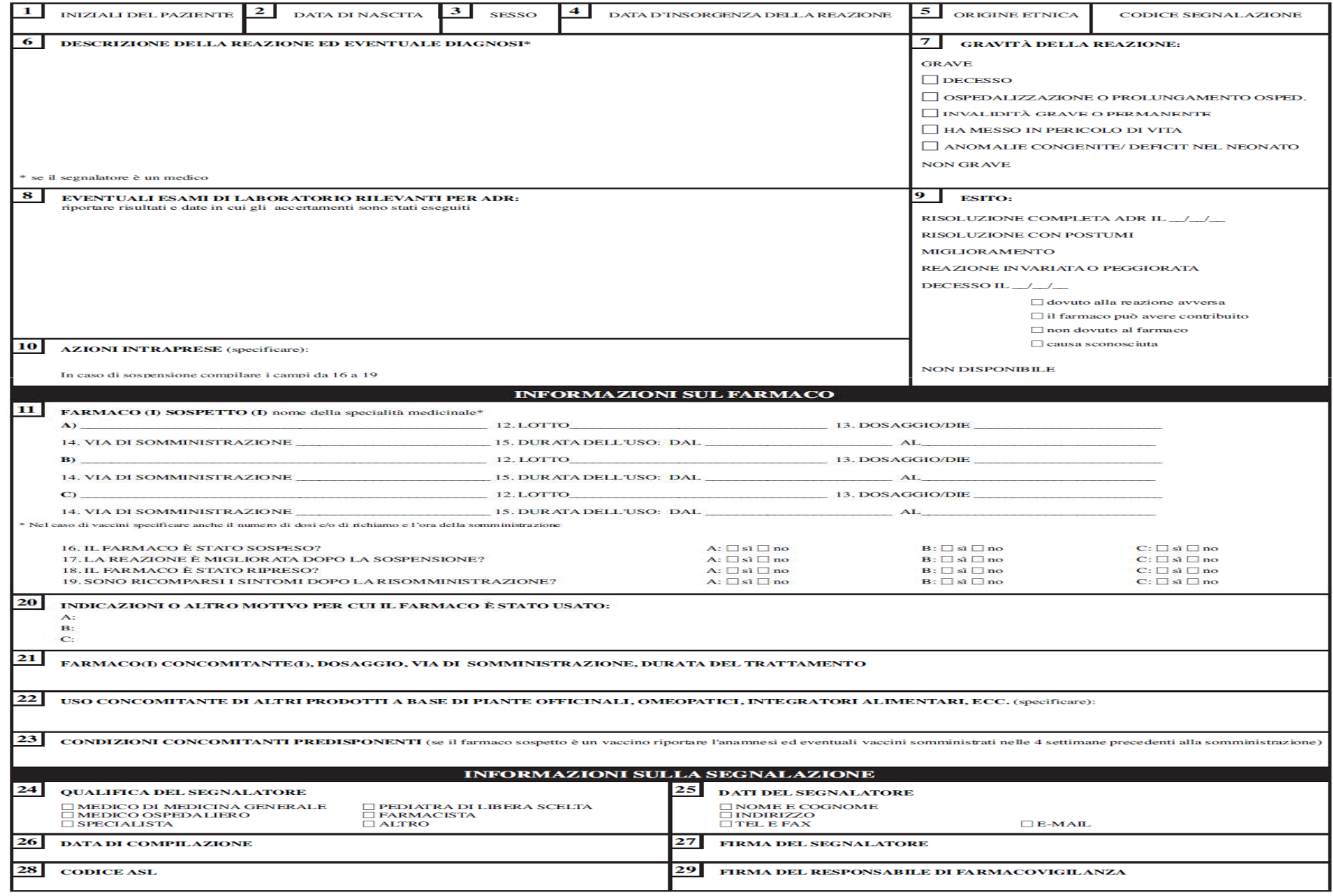

### SCHEDA UNICA DI SEGNALAZIONE DI SOSPETTA REAZIONE AVVERSA (ADR)

(da compilarsi a cura dei medici o degli altri operatori sanitari e da inviare al Responsabile di farmacovigilanza della struttura sanitaria di appartenenza).

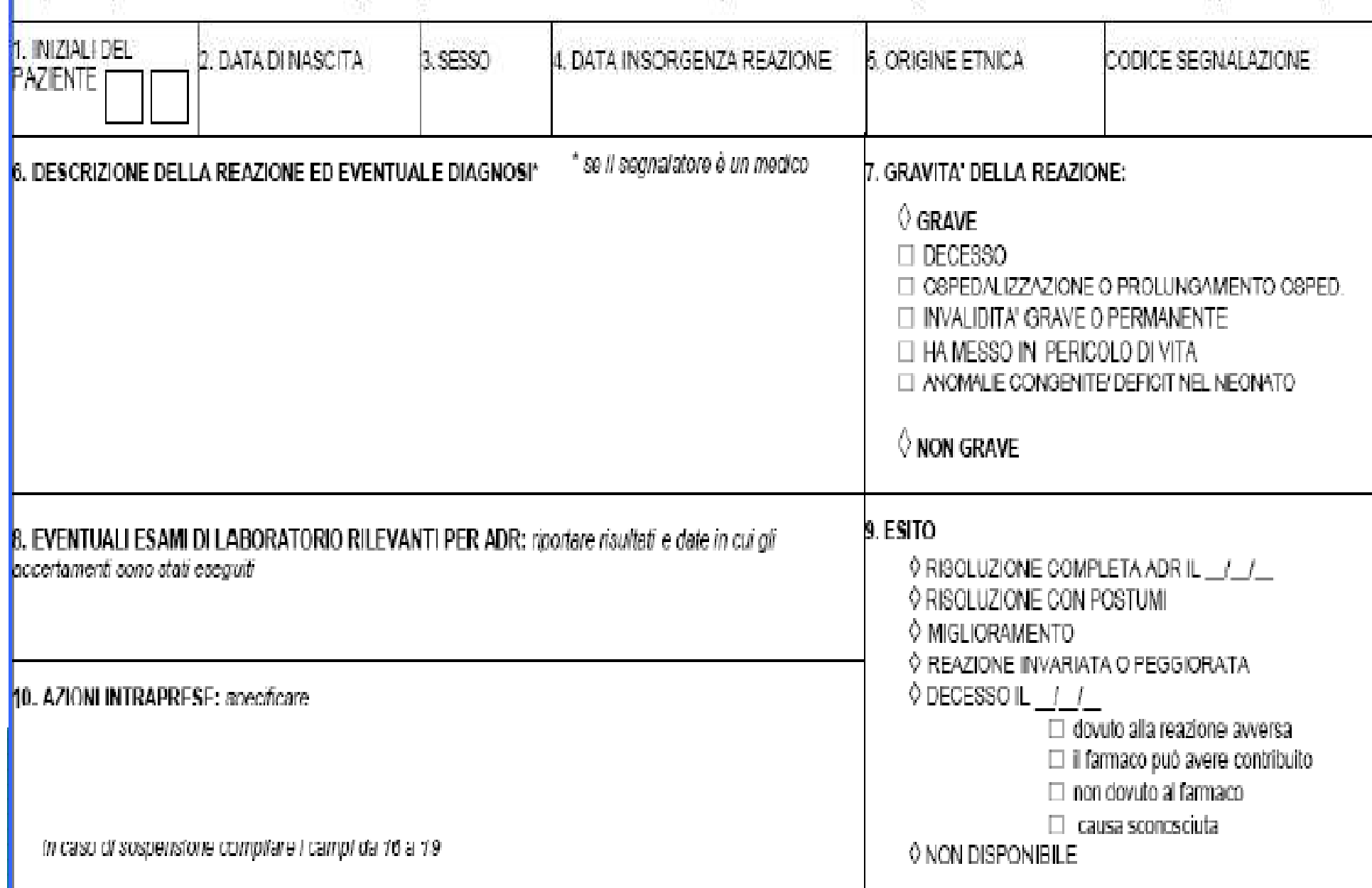

### **INFORMAZIONI SUL FARMACO**

![](_page_4_Picture_4.jpeg)

![](_page_5_Picture_2.jpeg)

![](_page_5_Picture_1.jpeg)

![](_page_6_Picture_0.jpeg)

•**Difficili da compilare in modo corretto**

 Il segnalatore può omettere o sbagliare dati importanti (non ha un feedback diretto)

•**Complicati da trasferire al RFV e al CR** 

I moduli cartacei devono essere inviati via fax, via e-mail, via posta ordinaria

•**Onerosi da gestire per il RFV** 

Controllare che i dati siano corretti e se non lo sono deve richiamare il segnalatore, inserire *manualmente* la segnalazione in RNF entro 7 giorni

- •**Formazione degli operatori per la codifica MedDRA**
- •**Archiviazione delle schede cartacee originali**

### Evoluzione della Rete Nazionale di Farmacovigilanza verso un sistema più efficiente

### Nuova piattaforma tecnologica di riferimento

Nuove funzionalità

![](_page_7_Picture_3.jpeg)

![](_page_8_Picture_0.jpeg)

## *Segnalazione online*

*…è un sistema attraverso il quale operatori sanitari <sup>e</sup> pazienti possono inviare via web in modo volontario casi di sospette reazioni avverse da farmaci all'autorità regolatrice*

*… è previsto anche dalla nuova normativa europea in materia di farmacovigilanza*

![](_page_8_Figure_4.jpeg)

### La segnalazione via web è già in funzione in alcuni paesi EU come ad esempio:

![](_page_9_Picture_1.jpeg)

![](_page_9_Picture_2.jpeg)

![](_page_9_Picture_3.jpeg)

![](_page_9_Picture_4.jpeg)

![](_page_9_Picture_5.jpeg)

![](_page_9_Picture_6.jpeg)

**Danimarca** 

![](_page_9_Picture_8.jpeg)

![](_page_9_Picture_9.jpeg)

# **Nuovo flusso**

![](_page_10_Figure_1.jpeg)

## **Segnalazioni on-line**

![](_page_11_Figure_1.jpeg)

## https://www.vigifarmaco.it

VigiFarmaco

O Italiano Set your language.

### Aiutaci a rendere i farmaci più sicuri.

Invia una segnalazione di reazione avversa

(che hai sperimentato in prima persona o di cui sei a conoscenza)

#### Di cosa si tratta ?

![](_page_12_Picture_7.jpeg)

#### 1. Gli studi clinici

Prima di essere commercializzato un medicinale è sottoposto a studi preclinici (eseguiti in vitro o su animali di laboratorio) e a studi clinici (eseguiti sull'uomo) Questi studi hanno lo scopo di valutare l'efficacia e la sicurezza del medicinale

![](_page_12_Picture_10.jpeg)

#### 2. Le reazioni avverse

Tuttavia gli studi pre-commercializzazione coinvolgono un numero ridotto di pazienti (es. escludono i bambini e gli anziani) ad hanno una durata relativamente breve. inferiore ai due anni. Inoltre non tengono in considerazione pazienti con patologie concomitanti e/o sottoposti all'uso di più farmaci. Capita, pertanto, che nuovi farmaci vengano ritirati dal commercio in seguito alla successiva identificazione di reazioni awerse

![](_page_12_Picture_13.jpeg)

#### 3. La segnalazione spontanea

Il metodo principale per l'individuazione di reazione awerse causate dai medicinali sul mercato è quello della "segnalazione spontanea". Si tratta di un sistema attraverso cui operatori sanitari, pazienti e industrie farmaceutiche possono inviare in modo volontario segnalazioni di sospette reazioni awerse da farmaci all'autorità regolatrice (owero all'Agenzia Italiana del Farmacol

### ✔ Sito compatibile con tutti i browser (ultime versioni)

▼ Preferibile Mozilla Firefox

### $\checkmark$  JavaScript aggiornato

![](_page_12_Picture_19.jpeg)

VioiFarmaco è un'annicazione dell'Agenzia Italiana del Farmaco Lo sviluppo è a cura del Centro Regionale di Farmacovigilanza del Veneto

# VigiFarmaco: sviluppi futuri

- $\checkmark$  Estensione alla tecnologia mobile (Android, iOS)
- $\sqrt{}$  Dialogo della piattaforma con altri sistemi per una più veloce e diretta segnalazione:
	- Anagrafi vaccinali
	- $\checkmark$  Cartelle cliniche ospedaliere informatizzate
	- $\checkmark$  Software di MMG
- Sviluppo della piattaforma come strumento di informazione di ritorno ai segnalatori
- $\sqrt{}$ Miglioramento delle prestazioni dell'autocodifica

![](_page_13_Figure_8.jpeg)

# **Attività in VigiFarmaco**

- Registrazione (segnalatori, RFV e CR)
- **V**Invio delle segnalazioni
- Validazione e codifica
- $\checkmark$  Invio in RNF
- Archiviazione schede cartacee

RFV e CR

# **Registrazione e invio** della segnalazione in **VigiFarmaco**

![](_page_15_Picture_1.jpeg)

# **VigiFarmacoRegistrazione (1/2)**

- VI segnalatori possono usare la piattaforma con o senza registrazione
- ▼ Se si registrano trovano i propri dati già inseriti in ogni segnalazione
- Gli operatori (Responsabili di FV, Centri Regionali) devono registrarsi per operare in VigiFarmaco

![](_page_16_Figure_4.jpeg)

# **VigiFarmacoRegistrazione (2/2)**

 $\checkmark$  I fase (tutti):

registrazione personale

come cittadino o operatore sanitario

dati richiesti: nome, cognome, e-mail, ASL di appartenenza, struttura sanitaria di riferimento

## $\frac{\sqrt{II}}{\text{miski} \cdot \text{at} \cdot \text{at} \cdot \$

richiesta e assegnazione del ruolo

V III fase (RFV/CR): gestione del profilo RFV e CR

# **VigiFarmacoInvio della segnalazione**

- ▼ Cittadini e operatori sanitari possono segnalare con o senza registrazione (dati precompilati)
- Moduli diversi per operatori sanitari e cittadini
- Guida alla compilazione a fianco
- I campi obbligatori sono solo quelli previsti dalla normativa (indicati con un asterisco).

![](_page_18_Figure_5.jpeg)

## **VigiFarmacoInvio della segnalazione**

- Al termine della segnalazione il sistema gestisce automaticamente l'invio di un'e-mail di notifica al segnalatore, al relativo Responsabile di Farmacovigilanza <sup>e</sup> al Centro regionale (ed eventuali collaboratori)
- <sup>I</sup> segnalatori possono scaricare il pdf della segnalazione
- Successivamente il segnalatore <sup>e</sup> il RFV ricevono dal sistema l'avviso tramite e-mail dell'avvenuto inserimentoin RNF (informazione di ritorno)

![](_page_19_Figure_4.jpeg)

## **VigiFarmacoInvio della segnalazione**

- $\sqrt{ }$  La segnalazione viene fatta in 5 fasi successive:
	- $\checkmark$ Dati del paziente
	- $\checkmark$ Dati della reazione avversa
	- $\checkmark$ Dati dei trattamenti (sospetti, concomitanti e altri prodotti)
	- $\checkmark$ Dettagli del segnalatore + informazioni aggiuntive (es. Reparto)
	- $\checkmark$ Anteprima per verifica/modifica e invio
	- $\sqrt{}$ Compilazione dei campi:
	- $\checkmark$  Dati inseriti con menu a tendina (funzione dell'autocompletamento) o come testo libero
	- $\checkmark$  Possibilità di modificare o eliminare quanto inserito tramite appositi pulsanti

![](_page_20_Figure_10.jpeg)

## Paziente

Per motivi di privacy riportare prima **la lettera iniziale del nome e del cognome**.

L'indicazione della **data di nascita**, invece che dell'**età**, è importante per segnalazioni di reazioni avverse a vaccino: infatti, le vaccinazioni dell'età evolutiva vengono somministrate, di norma, ad età prestabilite.

Le iniziali, insieme alla data di nascita, consentono di distinguere i casi, operazione necessaria soprattutto in occasione di segnalazioni di cluster di reazioni avverse da vaccini derivanti da una stessa struttura.

La **data di insorgenza della reazione** insieme alle date di inizio e fine terapia cartella SM/PA sospetto - consentono di stabilire la correlazione temporale tra assunzione del farmaco e reazione avversa.

La data di nascita l'età sono indicazioni tra loro esclusive.

![](_page_22_Picture_10.jpeg)

## Reazione avversa

Oltre alla **descrizione della reazione** è prevista anche la sua **diagnosi** ed i risultati di **eventuali accertamenti diagnostici**.

"**Esami di laboratorio e strumentali**"**:** risultati, rilevanti ai fini della reazione avversa, degli esami effettuati e date a cui si riferiscono. La sola citazione dell'esame senza conoscere il risultato non è dirimente.

Una reazione è **grave** solo se: è fatale; ha provocato o prolungato l'ospedalizzazione;ha provocato invalidità grave o permanente;ha messo in pericolo la vita del paziente.

Sono gravi le anomalie congenite e i difetti alla nascita in neonati le cui madri avevano assunto farmaci sospetti in gravidanza. La scheda sarà compilata con i dati della madre. Sarà allegata una relazione clinica con dati anamnestici, dettagli sulla reazione a carico del neonato e l'esito della stessa

Se l'**esito** è "decesso", è necessario indicare la data del decesso e la causa.

![](_page_24_Picture_10.jpeg)

![](_page_25_Picture_15.jpeg)

strumentali rilevanti per la reazione avversa

## Farmaco: SM/PA sospetto

E' importante riportare il **nome commerciale** del farmaco e non il **principio attivo** per consentire accertamenti legati alla produzione e per consentire alle aziende farmaceutiche di assolvere agli obblighi di farmacovigilanza previsti dalla legge.

Nel caso dei farmaci generici, al nome del principio attivo deve essere aggiunto il nome dell'azienda per permettere l'identificazione del medicinale coinvolto.

Deve essere indicato il **dosaggio** e **l'unità posologica** per permettere l'individuazione della confezione, e la **data di scadenza.**

Riportare informazioni relative all'eventuale **miglioramento della reazione** avversa dopo la sospensione del farmaco.

Per segnalazione di reazioni a vaccini riportare l'**ora della somministrazione**, il **numero di dose o richiamo** e la **sede della vaccinazione**.

Dall'**indicazione terapeutica** per la quale il farmaco è stato assunto potrebbero emergere spiegazioni alternative all' insorgenza della reazione osservata.

![](_page_27_Picture_8.jpeg)

![](_page_28_Picture_7.jpeg)

L'occorrenza nel ciclo di vaccinazione (prima dose, seconda dose, etc) va indicata solo per i vaccini (al posto della frequenza)

![](_page_29_Figure_1.jpeg)

L'ora di inizio va indicata solo per i vaccini

#### durata del periodo).

L'indicazione terapeutica (cioè il motivo per cui il farmaco è stato assunto) è invece importante poichè da essa potrebbe emergere che il problema osservato è in realtà un aspetto della patologia trattata.

Infine è necessario descrivere anche l'eventuale miglioramento della reazione avversa dopo la sospensione del farmaco (e se disponibile anche l'esito della sua risomministrazione).

I farmaci concomitanti sono richiesti soprattutto in relazione alle possibili interazioni.

Nel caso di segnalazioni di reazioni avverse da vaccini è necessario riportare anche i vaccini somministrati nelle 4 settimane precedenti alla somministrazione.

## SM/PA concomitante

L'informazione di eventuali farmaci concomitanti va acquisita soprattutto in relazione alle possibili interazioni.

Nel caso di segnalazione di reazioni avverse a vaccini è necessario riportare anche i vaccini somministrati nelle 4 settimane precedenti alla somministrazione.

E' necessario inserire le informazioni sul **dosaggio** e sulla **via di somministrazione**.

![](_page_30_Figure_4.jpeg)

## **Segnalatore**

Il segnalatore deve essere chiaramente identificabile,anche se i suoi **dati sono tutelati**, in primo luogo perchè spesso c'è la necessità di contattare il segnalatore per chiarimenti o follow-up ed inoltre non sono accettabili schede anonime.

Qualora la fonte venga riportata come "Altro" deve essere specificato chiaramente la tipologia di segnalatore

E' importare inserire se disponibili dati quali e-mail e cellulare, al fine di permettere diverse soluzioni per contattare il segnalatore.

![](_page_32_Picture_10.jpeg)

![](_page_33_Picture_10.jpeg)

![](_page_34_Picture_3.jpeg)

![](_page_34_Picture_4.jpeg)

![](_page_35_Picture_24.jpeg)

#### **Paziente** Modifica

![](_page_35_Picture_25.jpeg)

![](_page_35_Picture_26.jpeg)

#### Reazione avversa Modifica

![](_page_35_Picture_27.jpeg)

dolore muscolare

![](_page_35_Picture_28.jpeg)

![](_page_36_Picture_25.jpeg)

#### **Farmaci** Modifica

![](_page_36_Picture_26.jpeg)

#### Dettagli aggiuntivi Modifica

#### **Segnalatore**

![](_page_36_Picture_27.jpeg)

#### **Classificazione**

![](_page_36_Picture_28.jpeg)

#### Controllo di sicurezza

Attenzione ! Devi cliccare sulla casella sottostante per provare di essere un umano e non un software di terzi parti che cerca di utilizzare VigiFarmaco in modo fraudolento.

## Importanza della qualità dei dati

### **Finalità delle reazioni spontanee**

 Consentire la precoce identificazione di segnali di allerta. A tale scopo èfondamentale **poter contare su dati completi <sup>e</sup> qualitativamente validi**.

### **La qualità nell'inserimento delle segnalazioni**

Ulteriori passi in avanti si stanno realizzando per migliorare le attività di analisi e di elaborazione dei dati, ma la tecnologia non basta ed **il sistema restituisce nella forma e nei modi desiderati solo ciò che è stato in precedenza inserito**.

#### **Il rischio dei dati incompleti**

Le schede incomplete <sup>o</sup> qualitativamente scadenti non consentono di effettuare una corretta valutazione del singolo caso, <sup>e</sup> rendono poco utili i rapporti di sicurezza inviati dalle Aziende Farmaceutiche

Per maggiori informazioni contatta il tuo responsabile di farmacovigilanza locale o regionale.

![](_page_38_Picture_1.jpeg)

VigiFarmaco è un'applicazione dell'Agenzia Italiana del Farmaco. Lo sviluppo è a cura del Centro Regionale di Farmacovigilanza del Veneto. Versione software: 2.0.12 (Mon, 4 Sep 2017 14:51:16 +0200)

![](_page_38_Picture_3.jpeg)

![](_page_39_Picture_0.jpeg)

![](_page_39_Picture_1.jpeg)

## **Grazie per l'attenzione**